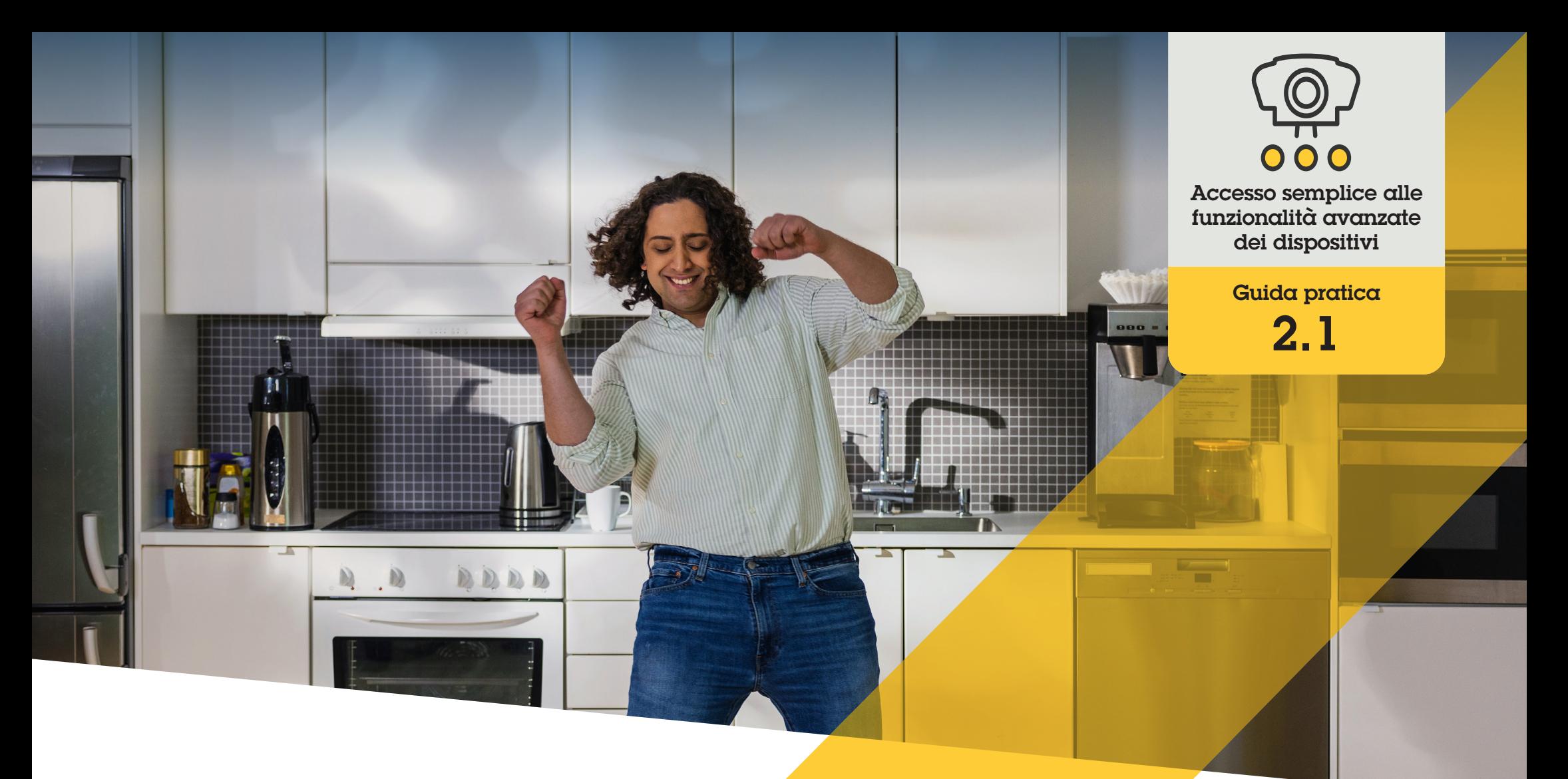

# Configurazione dei comandi operatore

AXIS Optimizer for Milestone XProtect<sup>®</sup>

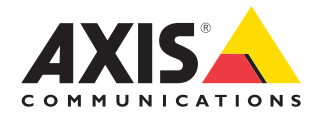

# Passo dopo passo: Configurazione dei comandi operatore

I comandi operatore di AXIS Optimizer consentono agli amministratori e agli operatori autorizzati di accedere alle funzionalità specifiche di una telecamera Axis direttamente da Smart Client. Sono disponibili sia comandi operatore preinstallati che personalizzati. Gli amministratori possono anche impostare privilegi per i comandi a cui un operatore può accedere.

#### **Requisiti**

Installazione di un software a scelta tra:

- Milestone XProtect Corporate 2019 R3 o versione successiva
- Milestone XProtect Expert 2019 R3 o versione successiva
- O Installazione della versione più recente di AXIS Optimizer su Management Client
- O Dispositivi Axis con versione firmware 7.10, 7.40 o successiva (le versioni 7.20 e 7.30 non supportano i comandi operatore)

#### **Accesso ai comandi operatore preinstallati**

- 1. In Smart Client, fare clic su **Live** e andare alla telecamera Axis
- 2. Fare clic sul **simbolo dei comandi operatore** nella barra dei menu di Smart Client
- 3. Selezionare la funzione da utilizzare (attivazione/disattivazione)

#### **Creazione di comandi operatore personalizzati**

- 1. In Management Client, andare a **Site Navigation** ➔ **AXIS Optimizer** ➔ **Operator controls**
- 2. Selezionare un dispositivo o un gruppo di dispositivi
- 3. Fare clic su **Add new control**
- 4. Compilare i campi **Name** e **Description**
- 5. Selezionare **Administrator** se si desidera che il comando operatore sia disponibile solo per gli utenti con privilegi di amministratore
- 6. Aggiungere l'URL VAPIX per il comando specifico.

 Esempio: per aggiungere il Defog al comando operatore, immettere l'URL: /axis-cgi/param. cgi?action=update&imageSource.IO.Sensor.Defog=on

Per ulteriori informazioni sulle API dei dispositivi di rete Axis, vedere la [libreria VAPIX](https://help.axis.com/en-us/axis-optimizer-for-milestone-xprotect)

7. Accedere a Smart Client e verificare che il comando operatore funzioni come previsto

#### **Impostazione dei privilegi per i comandi operatore**

- 1. In Management Client, andare a **Site Navigation** ➔ **AXIS Optimizer** ➔ **Operator controls**
- 2. Selezionare un dispositivo o un gruppo di dispositivi
- 3. Selezionare i comandi a cui si desidera che gli operatori abbiano accesso in Smart Client

Supporto per iniziare

**[Guarda i video dimostrativi di AXIS Optimizer](https://help.axis.com/en-us/axis-optimizer-for-milestone-xprotect#about-operator-controls)**

**[Leggi il manuale utente online](https://help.axis.com/en-us/axis-optimizer-for-milestone-xprotect#about-operator-controls)**

**[Scarica altre guide pratiche](https://help.axis.com/en-us/axis-optimizer-for-milestone-xprotect#about-operator-controls)**

**[Leggi la guida introduttiva di AXIS Optimizer](https://www.axis.com/dam/public/a1/da/43/solution-note--axis-optimizer--getting-started-en-US-411854.pdf)**

**Le sequenze passo-passo per gli specifici lavori da svolgere possono cambiare nel tempo. Per le versioni più recenti, consultare il manuale utente online**

# Risparmiare tempo con l'accesso diretto a tutte le funzionalità dei dispositivi

Molte telecamere Axis integrano funzionalità specifiche ed esclusive come dewarping, WDR, EIS, IR o privacy mask. Senza AXIS Optimizer, gli operatori devono accedere singolarmente a ciascun dispositivo per abilitare, regolare e utilizzare queste funzioni. Poiché la maggior parte degli operatori non dispone dei diritti per modificare le funzionalità e le impostazioni dei dispositivi, è necessario l'aiuto degli utenti con ruolo di amministratore. Ancora una volta, avere più dispositivi significa perdere più tempo per la gestione di queste funzionalità.

### La soluzione con AXIS Optimizer

I comandi operatore di AXIS Optimizer consentono agli amministratori e agli operatori autorizzati di ottenere il massimo dai dispositivi Axis accedendo alle funzionalità specifiche direttamente da Smart Client. Una volta installato, AXIS Optimizer richiede alle telecamere connesse tutte le loro funzionalità. La telecamera risponde con un elenco di comandi operatore preinstallati e, allo stesso tempo, rende disponibili queste funzioni direttamente in Smart Client. Le funzionalità a cui si ha accesso dipendono dalle telecamere presenti nel sistema. Oltre ai comandi operatore preinstallati, è possibile creare comandi personalizzati. Inoltre, gli amministratori possono permettere a singoli operatori autorizzati di accedere e utilizzare comandi specifici.

#### **Informazioni su AXIS Optimizer for Milestone XProtect**

**AXIS Optimizer è una suite di integrazioni che ottimizza le prestazioni dei dispositivi Axis in Milestone XProtect. Consente a tutti gli utenti di risparmiare molto tempo e fatica ottenendo il massimo dal sistema Axis e Milestone. Costantemente aggiornato in base alle nuove offerte Axis, è disponibile gratuitamente come programma di installazione una tantum su [axis.com.](http://axis.com/products/axis-optimizer-for-milestone-xprotect/savings)**

## Informazioni su Axis Communications

Axis permette di creare un mondo più intelligente e sicuro grazie a soluzioni che migliorano la sicurezza e le prestazioni aziendali. In qualità di azienda leader nelle tecnologie di rete, Axis offre prodotti e servizi per la videosorveglianza, il controllo accessi, intercom e sistemi audio, che supporta con applicazioni analitiche intelligenti e una formazione di alta qualità.

Axis ha oltre 4000 dipendenti in più di 50 paesi e collabora con partner tecnologici e integratori di sistemi in tutto il mondo per fornire soluzioni ai clienti. Fondata nel 1984, Axis è una società con sede a Lund, in Svezia.

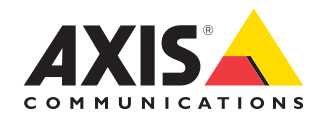

©2024 Axis Communications AB. AXIS COMMUNICATIONS, AXIS, ARTPEC e VAPIX sono marchi registrati di Axis AB in diverse giurisdizioni. Tutti gli altri marchi sono proprietà dei rispettivi proprietari.